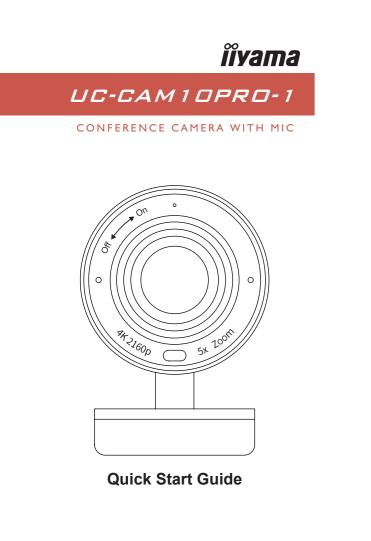

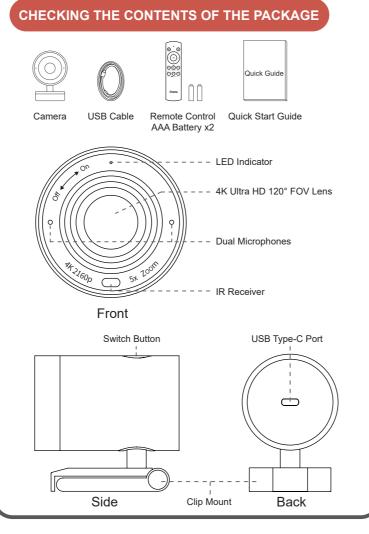

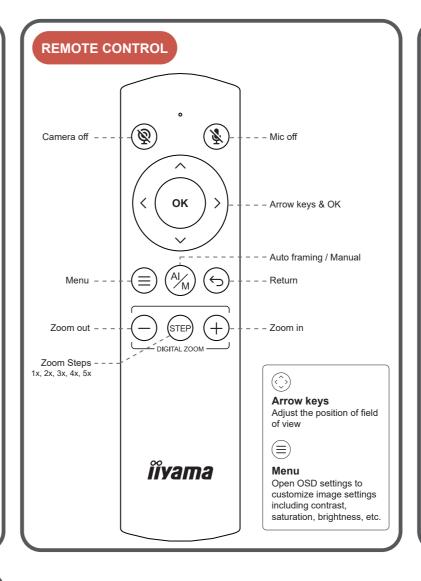

# • How to prevent flicker in your video

The default camera frequency setting is 50Hz, if you encounter the flicker problem, simply use the remote control, get into Menu to adjust camera frequency that match the electrical frequency of your region.

### Important Safety, Compliance and Warranty Information

\*Read Manual Before Product Use\*

### Safe Usage Guidelines for Products

- Do not open or modify the product except for battery removal and replacement.
- Do not disassemble or attempt to service this product. This product is safe under normal and reasonably foreseeable misuse operating conditions.
- If product is operating improperly, contact the authorized reseller.
  Product must be returned to the authorized reseller for any service or repair.
- . This is not a Children's Product and is not intended for use by children under 14 years old.

# **CE MARKING DECLARATION OF CONFORMITY**

This USB Camera complies with the requirements of the EC/EU Directive 2014/30/EU "EMC Directive", 2014/35/EU "Low Voltage Directive", and 2011/65/EU "RoHS Directive" The electro-magnetic susceptibility has been chosen at a level that gives correct operation in residential areas, business and light industrial premises and small-scale enterprises, inside as well as outside of the buildings.

All places of operation are characterized by their connection to the public low voltage power supply system.

IIYAMA CORPORATION: Wijkermeerstraat 8, 2131 HA Hoofddorp, The Netherlands

Ø 

We recommend recycling of used product. Please contact your dealer or iiyama service center. Recycle information is obtained via the Internet, using the address: https://iiyama.com You can access the Web page of different countries from there.

# M314A16

# **GETTING START WITH UC-CAM10PRO-1**

### **Clip Mount**

Tripod Mount

Easily mount onto any displays such as Tripod screw hole is located at the bottom laptop monitor, television or interactive of the clip mount for tripod mounting. display using its built-in clip mount.

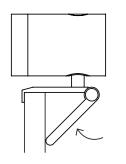

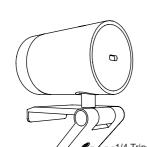

-1/4 Tripod Screw Hole

### Swivel & Tilt

Manually adjust the webcam tilt up / down or swivel right / left to the best shooting angle.

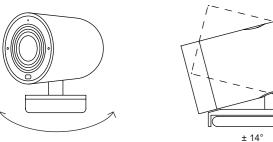

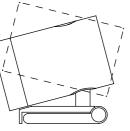

# **Privacy Cover**

On the side of the camera lens, rotate the privacy shutter adjuster counterclockwise to cover the

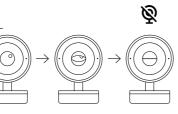

### Connecting the camera

the back of the UC-CAM10PRO-1.

If connecting to USB 2.0 port of PC, the maximum available resolution will be 1080P. If connecting to USB 3.0 port of PC, the maximum available resolution will be 4K.

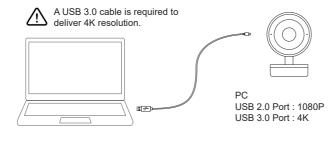

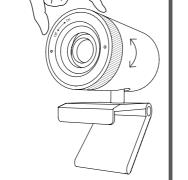

1) Connect the type C end of the bundled USB 3.0 cable to the Type C port at

2) Connect the Type A end of the same cable to a laptop or workstation.

camera lens.

# LED INDICATOR STATUS

|   | Event                                             | Camera response                                                                                                    | LED Status                                    |
|---|---------------------------------------------------|----------------------------------------------------------------------------------------------------|-----------------------------------------------|
| 1 | Plug-in power                                     | /                                                                                                    | Red light & orange<br>light flashing          |
| 2 | Camera is in use                                  | 1                                                                                                    | Green light                                   |
| 3 | Camera is not<br>in use                           | 1                                                                                                    | Red light                                     |
| 4 | Single press the switch button                    | Switch to $1x \rightarrow 2x \rightarrow 3x$<br>$\rightarrow 4x \rightarrow 5x \rightarrow auto framing$<br>by each press | Red light blink                               |
| 5 | Long press (>2 sec)<br>the function button        | Enter / Exit<br>auto framing mode                                                                                         | Red light blink                               |
| 6 | Long press (>5 sec)<br>the function button        | Reboot the C570                                                                                                    | Red light blink                               |
| 7 | Use remote and turn off mic                       | Mic is mute, mute icon<br>pop up                                                                                          | Orange light blink                            |
| 8 | Use remote and turn off camera                    | Camera is off, pop up a<br>black image with camera<br>off icon                                                            | Red light blink                               |
| 9 | Use remote and<br>turn off both mic<br>and camera | Mic is mute and camera<br>is off, pop up a black<br>image with mic off icon<br>and camera off icon                        | Red light & orange<br>light blink alternately |